<span id="page-0-1"></span>

```
Title stata.com
```
<span id="page-0-0"></span>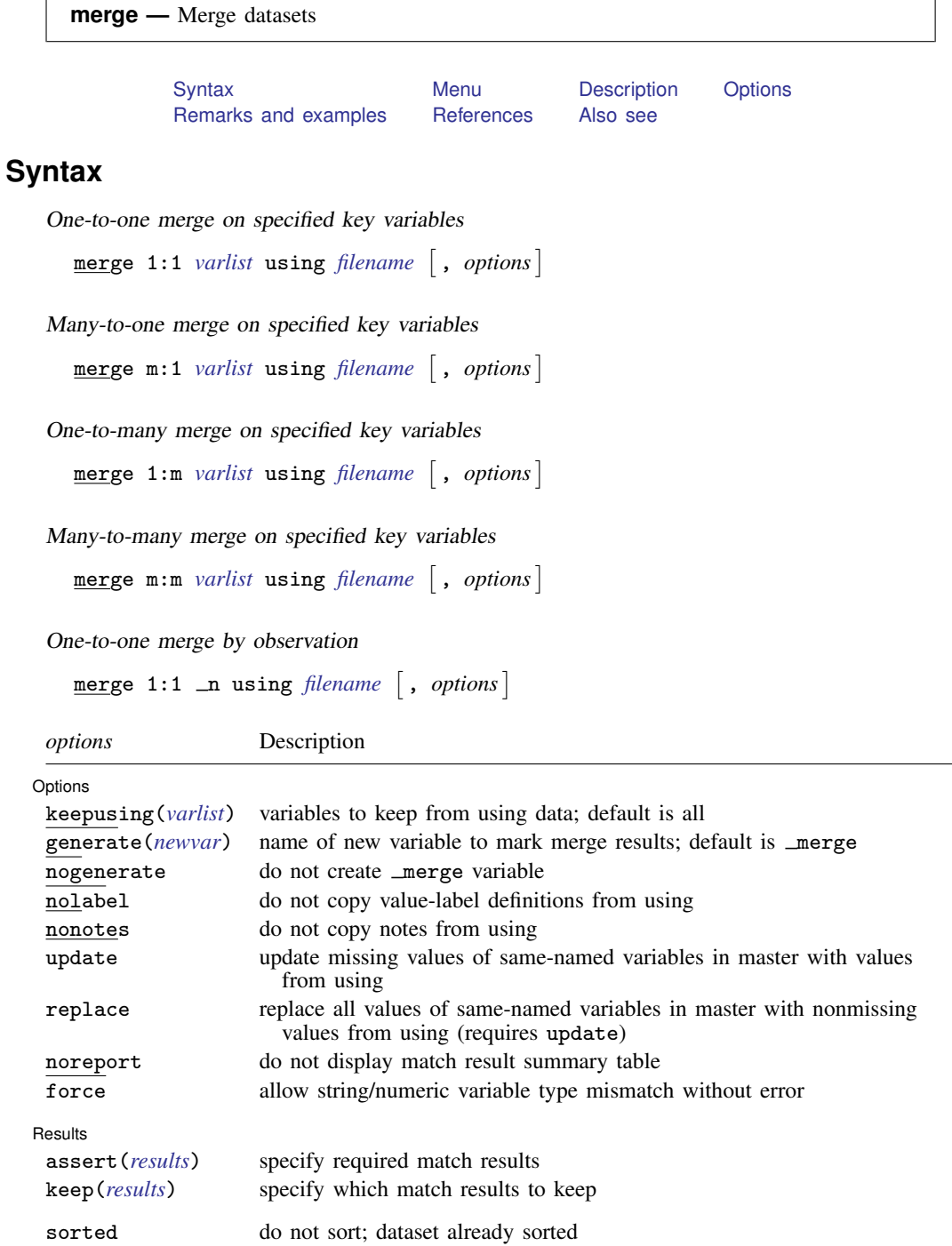

sorted does not appear in the dialog box.

## <span id="page-1-0"></span>**Menu**

<span id="page-1-1"></span>Data  $>$  Combine datasets  $>$  Merge two datasets

## **Description**

merge joins corresponding observations from the dataset currently in memory (called the master dataset) with those from *[filename](http://www.stata.com/manuals13/u11.pdf#u11.6Filenamingconventions)*.dta (called the using dataset), matching on one or more key variables. merge can perform match merges (one-to-one, one-to-many, many-to-one, and many-tomany), which are often called joins by database people. merge can also perform sequential merges, which have no equivalent in the relational database world.

merge is for adding new variables from a second dataset to existing observations. You use merge, for instance, when combining hospital patient and discharge datasets. If you wish to add new observations to existing variables, then see  $[D]$  [append](http://www.stata.com/manuals13/dappend.pdf#dappend). You use append, for instance, when adding current discharges to past discharges.

By default, merge creates a new variable,  $\text{__merge}$ , containing numeric codes concerning the source and the contents of each observation in the merged dataset. These codes are explained below in the [match results table.](#page-2-0)

Key variables cannot be [strL](http://www.stata.com/manuals13/ddatatypes.pdf#ddatatypes)s.

<span id="page-1-2"></span>If *filename* is specified without an extension, then .dta is assumed.

# **Options**

 $\overline{a}$ 

Options Options **Designations** 

keepusing(*[varlist](http://www.stata.com/manuals13/u11.pdf#u11.4varlists)*) specifies the variables from the using dataset that are kept in the merged dataset. By default, all variables are kept. For example, if your using dataset contains 2,000 demographic characteristics but you want only sex and age, then type merge  $\dots$ , keepusing (sex age)  $\dots$ 

- generate(*[newvar](http://www.stata.com/manuals13/u11.pdf#u11.3Namingconventions)*) specifies that the variable containing match results information should be named *newvar* rather than **merge**.
- nogenerate specifies that merge not be created. This would be useful if you also specified keep(match), because keep(match) ensures that all values of  $\text{__merge}$  would be 3.
- nolabel specifies that value-label definitions from the using file be ignored. This option should be rare, because definitions from the master are already used.
- no[notes](http://www.stata.com/manuals13/dnotes.pdf#dnotes) specifies that notes in the using dataset not be added to the merged dataset; see [D] notes.
- update and replace both perform an update merge rather than a standard merge. In a standard merge, the data in the master are the authority and inviolable. For example, if the master and using datasets both contain a variable age, then matched observations will contain values from the master dataset, while unmatched observations will contain values from their respective datasets.

If update is specified, then matched observations will update missing values from the master dataset with values from the using dataset. Nonmissing values in the master dataset will be unchanged.

If replace is specified, then matched observations will contain values from the using dataset, unless the value in the using dataset is missing.

Specifying either update or replace affects the meanings of the match codes. See [Treatment of](#page-8-0) [overlapping variables](#page-8-0) for details.

noreport specifies that merge not present its summary table of match results.

force allows string/numeric variable type mismatches, resulting in missing values from the using dataset. If omitted, merge issues an error; if specified, merge issues a warning.

<sup>[</sup> Results ] Results <u>substitution in the set of the set of the set of the set of the set of the set of the set of the set of the set of the set of the set of the set of the set of the set of the set of the set of the set of the set of</u>

 $\overline{a}$ 

<span id="page-2-0"></span>assert(*results*) specifies the required match results. The possible *results* are

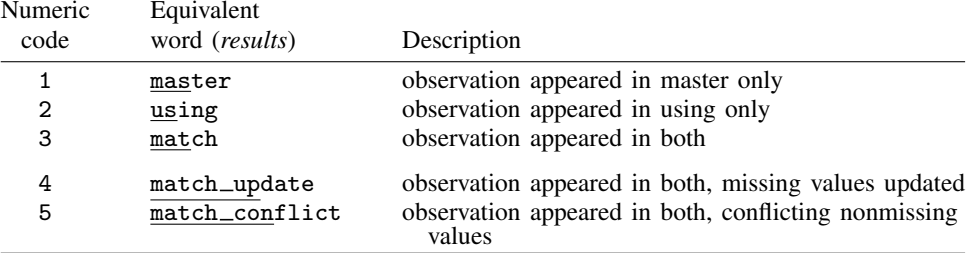

Codes 4 and 5 can arise only if the update option is specified. If codes of both 4 and 5 could pertain to an observation, then 5 is used.

Numeric codes and words are equivalent when used in the assert() or keep() options.

The following synonyms are allowed: masters for master, usings for using, matches and matched for match, match\_updates for match\_update, and match\_conflicts for match conflict.

Using assert(match master) specifies that the merged file is required to include only matched master or using observations and unmatched master observations, and may not include unmatched using observations. Specifying assert() results in merge issuing an error if there are match results among those observations you allowed.

The order of the words or codes is not important, so all the following assert () specifications would be the same:

assert(match master) assert(master matches) assert(1 3)

When the match results contain codes other than those allowed, return code 9 is returned, and the merged dataset with the unanticipated results is left in memory to allow you to investigate.

keep(*results*) specifies which observations are to be kept from the merged dataset. Using keep(match master) specifies keeping only matched observations and unmatched master observations after merging.

keep() differs from assert() because it selects observations from the merged dataset rather than enforcing requirements. keep() is used to pare the merged dataset to a given set of observations when you do not care if there are other observations in the merged dataset. assert() is used to verify that only a given set of observations is in the merged dataset.

You can specify both assert() and keep(). If you require matched observations and unmatched master observations but you want only the matched observations, then you could specify assert(match master) keep(match).

assert() and keep() are convenience options whose functionality can be duplicated using merge directly.

. merge . . . , assert(match master) keep(match)

is identical to

. merge . . . . assert \_merge==1 | \_merge==3 . keep if \_merge==3

The following option is available with merge but is not shown in the dialog box:

sorted specifies that the master and using datasets are already sorted by *[varlist](http://www.stata.com/manuals13/u11.pdf#u11.4varlists)*. If the datasets are already sorted, then merge runs a little more quickly; the difference is hardly detectable, so this option is of interest only where speed is of the utmost importance.

## <span id="page-3-0"></span>**Remarks and examples** *n**[stata.com](http://stata.com)* **stata.com**

Remarks are presented under the following headings:

**[Overview](#page-3-1)** [Basic description](#page-4-0) [1:1 merges](#page-6-0) [m:1 merges](#page-6-1) [1:m merges](#page-7-0) [m:m merges](#page-7-1) [Sequential merges](#page-7-2) [Treatment of overlapping variables](#page-8-0) [Sort order](#page-9-0) [Troubleshooting m:m merges](#page-9-1) [Examples](#page-10-0)

## <span id="page-3-1"></span>**Overview**

merge 1:1 *varlist* . . . specifies a one-to-one match merge. *varlist* specifies variables common to both datasets that together uniquely identify single observations in both datasets. For instance, suppose you have a dataset of customer information, called customer.dta, and have a second dataset of other information about roughly the same customers, called other.dta. Suppose further that both datasets identify individuals by using the pid variable, and there is only one observation per individual in each dataset. You would merge the two datasets by typing

. use customer . merge 1:1 pid using other

Reversing the roles of the two files would be fine. Choosing which dataset is the master and which is the using matters only if there are overlapping variable names. 1:1 merges are less common than 1:m and m:1 merges.

merge 1:m and merge m:1 specify one-to-many and many-to-one match merges, respectively. To illustrate the two choices, suppose you have a dataset containing information about individual hospitals, called hospitals.dta. In this dataset, each observation contains information about one hospital, which is uniquely identified by the hospitalid variable. You have a second dataset called discharges.dta, which contains information on individual hospital stays by many different patients. discharges.dta also identifies hospitals by using the hospitalid variable. You would like to join all the information in both datasets. There are two ways you could do this.

merge 1:m *varlist* ... specifies a one-to-many match merge.

. use hospitals . merge 1:m hospitalid using discharges

would join the discharge data to the hospital data. This is a 1:m merge because hospitalid uniquely identifies individual observations in the dataset in memory (hospitals), but could correspond to many observations in the using dataset.

merge m:1 *varlist* ... specifies a many-to-one match merge.

. use discharges . merge m:1 hospitalid using hospitals

would join the hospital data to the discharge data. This is an m:1 merge because hospitalid can correspond to many observations in the master dataset, but uniquely identifies individual observations in the using dataset.

merge m:m *varlist* . . . specifies a many-to-many match merge. This is allowed for completeness, but it is difficult to imagine an example of when it would be useful. For an m:m merge, *varlist* does not uniquely identify the observations in either dataset. Matching is performed by combining observations with equal values of *varlist*; within matching values, the first observation in the master dataset is matched with the first matching observation in the using dataset; the second, with the second; and so on. If there is an unequal number of observations within a group, then the last observation of the shorter group is used repeatedly to match with subsequent observations of the longer group. Use of merge m:m is not encouraged.

merge 1:1 \_n performs a sequential merge. \_n is not a variable name; it is Stata syntax for observation number. A sequential merge performs a one-to-one merge on observation number. The first observation of the master dataset is matched with the first observation of the using dataset; the second, with the second; and so on. If there is an unequal number of observations, the remaining observations are unmatched. Sequential merges are dangerous, because they require you to rely on sort order to know that observations belong together. Use this merge at your own risk.

### <span id="page-4-0"></span>**Basic description**

Think of merge as being master  $+$  using  $=$  merged result.

Call the dataset in memory the master dataset, and the dataset on disk the using dataset. This way we have general names that are not dependent on individual datasets.

Suppose we have two datasets,

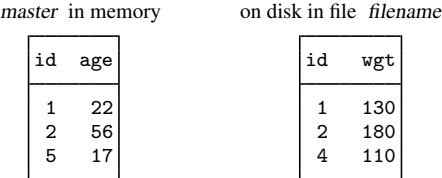

We would like to join together the age and weight information. We notice that the id variable identifies unique observations in both datasets: if you tell me the id number, then I can tell you the one observation that contains information about that id. This is true for both the master and the using datasets.

Because id uniquely identifies observations in both datasets, this is a 1:1 merge. We can bring in the dataset from disk by typing

. merge 1:1 id using *filename*

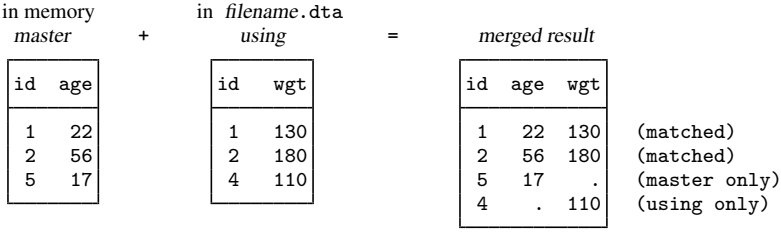

The original data in memory are called the master data. The data in *filename*.dta are called the using data. After merge, the merged result is left in memory. The id variable is called the key variable. Stata jargon is that the datasets were merged on id.

Observations for id==1 existed in both the master and using datasets and so were combined in the merged result. The same occurred for  $id==2$ . For  $id==5$  and  $id==4$ , however, no matches were found and thus each became a separate observation in the merged result. Thus each observation in the merged result came from one of three possible sources:

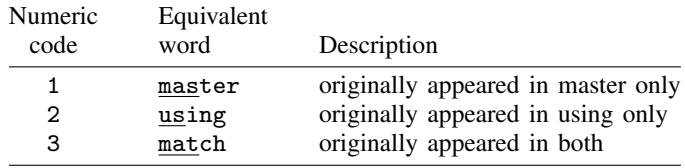

merge encodes this information into new variable  $\text{Imerge}$ , which merge adds to the merged result:

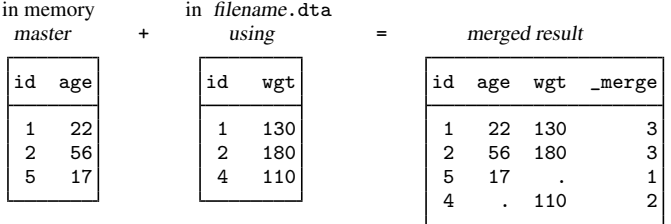

Note: Above we show the master and using data sorted by id before merging; this was for illustrative purposes. The dataset resulting from a 1:1 merge will have the same data, regardless of the sort order of the master and using datasets.

The formal definition for merge behavior is the following: Start with the first observation of the master. Find the corresponding observation in the using data, if there is one. Record the matched or unmatched result. Proceed to the next observation in the master dataset. When you finish working through the master dataset, work through unused observations from the using data. By default, unmatched observations are kept in the merged data, whether they come from the master dataset or the using dataset.

Remember this formal definition. It will serve you well.

### <span id="page-6-0"></span>**1:1 merges**

The example shown above is called a  $1:1$  merge, because the key variable uniquely identified each observation in each of the datasets.

A variable or variable list uniquely identifies the observations if each distinct value of the variable(s) corresponds to one observation in the dataset.

In some datasets, multiple variables are required to identify the observations. Imagine data obtained by observing patients at specific points in time so that variables pid and time, taken together, identify the observations. Below we have two such datasets and run a 1:1 merge on pid and time,

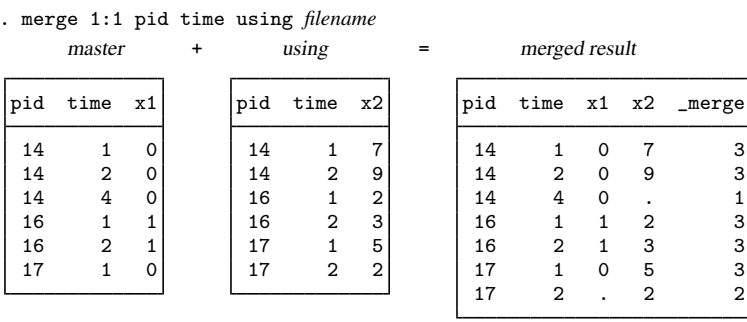

This is a 1:1 merge because the combination of the values of pid and time uniquely identifies observations in both datasets.

By default, there is nothing about a 1:1 merge that implies that all, or even any of, the observations match. Above five observations matched, one observation was only in the master (subject 14 at time 4), and another was only in the using (subject 17 at time 2).

### <span id="page-6-1"></span>**m:1 merges**

In an  $m:1$  merge, the key variable or variables uniquely identify the observations in the using data, but not necessarily in the master data. Suppose you had person-level data within regions and you wished to bring in regional data. Here is an example:

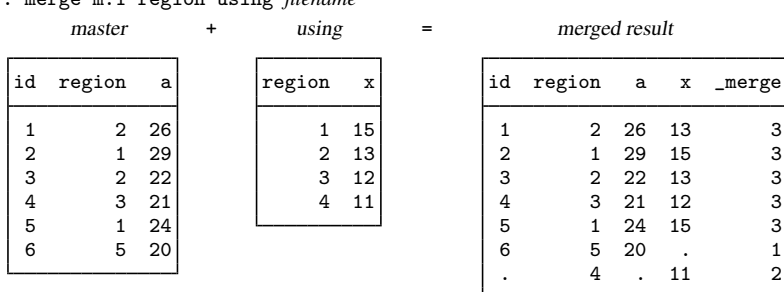

. merge m:1 region using *filename*

To bring in the regional information, we need to merge on region. The values of region identify individual observations in the using data, but it is not an identifier in the master data.

We show the merged dataset sorted by id because this makes it easier to see how the merged dataset was constructed. For each observation in the master data, merge finds the corresponding observation in the using data. merge combines the values of the variables in the using dataset to the observations in the master dataset.

#### <span id="page-7-0"></span>**1:m merges**

1:m merges are similar to m:1, except that now the key variables identify unique observations in the master dataset. Any datasets that can be merged using an m:1 merge may be merged using a 1:m merge by reversing the roles of the master and using datasets. Here is the same example as used previously, with the master and using datasets reversed:

. merge 1:m region using filename

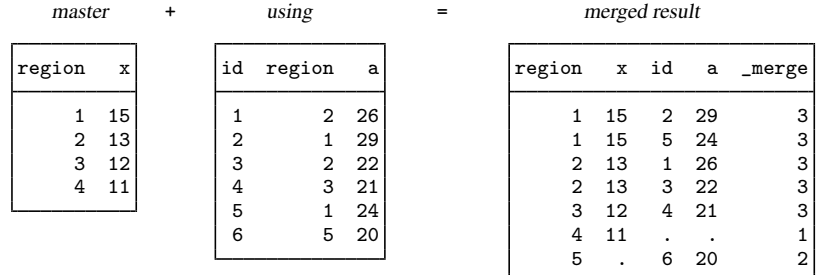

This merged result is identical to the merged result in the previous section, except for the sort order and the contents of merge. This time, we show the merged result sorted by region rather than id. Reversing the roles of the files causes a reversal in the 1s and 2s for  $\text{__merge: where } \text{__merge}$ was previously 1, it is now 2, and vice versa. These exchanged merge values reflect the reversed roles of the master and using data.

For each observation in the master data, merge found the corresponding observation(s) in the using data and then wrote down the matched or unmatched result. Once the master observations were exhausted, merge wrote down any observations from the using data that were never used.

#### <span id="page-7-1"></span>**m:m merges**

m:m specifies a many-to-many merge and is a bad idea. In an m:m merge, observations are matched within equal values of the key variable(s), with the first observation being matched to the first; the second, to the second; and so on. If the master and using have an unequal number of observations within the group, then the last observation of the shorter group is used repeatedly to match with subsequent observations of the longer group. Thus  $m:m$  merges are dependent on the current sort order—something which should never happen.

Because m:m merges are such a bad idea, we are not going to show you an example. If you think that you need an m:m merge, then you probably need to work with your data so that you can use a 1:m or m:1 merge. Tips for this are given in [Troubleshooting m:m merges](#page-9-1) below.

#### <span id="page-7-2"></span>**Sequential merges**

In a *sequential* merge, there are no key variables. Observations are matched solely on their observation number:

. merge 1:1 \_n using filename master + using = merged result  $\begin{array}{ccc} \nx1 & x2 & x2 \n\end{array}$  x1 x2 \_merge 10 | 7 | 10 7 3 30 2 30 2 3 20 1 20 1 3 5 9 5 9 3 3 | . 3 2

In the example above, the using data are longer than the master, but that could be reversed. In most cases where sequential merges are appropriate, the datasets are expected to be of equal length, and you should type

. merge 1:1 \_n using filename, assert(match) nogenerate

<span id="page-8-0"></span>Sequential merges, like m:m merges, are dangerous. Both depend on the current sort order of the data.

### **Treatment of overlapping variables**

When performing merges of any type, the master and using datasets may have variables in common other than the key variables. We will call such variables overlapping variables. For instance, if the variables in the master and using datasets are

master: id, region, sex, age, race using: id, sex, bp, race

and id is the key variable, then the overlapping variables are sex and race.

By default, merge treats values from the master as inviolable. When observations match, it is the master's values of the overlapping variables that are recorded in the merged result.

If you specify the update option, however, then all missing values of overlapping variables in matched observations are replaced with values from the using data. Because of this new behavior, the merge codes change somewhat. Codes 1 and 2 keep their old meaning. Code 3 splits into codes 3, 4, and 5. Codes 3, 4, and 5 are filtered according to the following rules; the first applicable rule is used.

- 5 corresponds to matched observations where at least one overlapping variable had conflicting nonmissing values.
- 4 corresponds to matched observations where at least one missing value was updated, but there were no conflicting nonmissing values.
- 3 means observations matched, and there were neither updated missing values nor conflicting nonmissing values.

If you specify both the update and replace options, then the  $\text{merge}==5$  cases are updated with values from the using data.

### <span id="page-9-0"></span>**Sort order**

As we have mentioned, in the  $1:1$ ,  $1:\text{m}$ , and  $\text{m}:1$  match merges, the sort orders of the master and using datasets do not affect the data in the merged dataset. This is not the case of m:m, which we recommend you never use.

Sorting is used by merge internally for efficiency, so the merged result can be produced most quickly when the master and using datasets are already sorted by the key variable(s) before merging. You are not required to have the dataset sorted before using merge, however, because merge will sort behind the scenes, if necessary. If the using dataset is not sorted, then a temporary copy is made and sorted to ensure that the current sort order on disk is not affected.

All this is to reassure you that 1) your datasets on disk will not be modified by merge and 2) despite the fact that our discussion has ignored sort issues, merge is, in fact, efficient behind the scenes.

It hardly makes any difference in run times, but if you know that the master and using data are already sorted by the key variable(s), then you can specify the sorted option. All that will be saved is the time merge would spend discovering that fact for itself.

The merged result produced by merge orders the variables and observations in a special and sometimes useful way. If you think of datasets as tables, then the columns for the new variables appear to the right of what was the master. If the master data originally had  $k$  variables, then the new variables will be the  $(k + 1)$ st,  $(k + 2)$ nd, and so on. The new observations are similarly ordered so that they all appear at the end of what was the master. If the master originally had  $N$  observations, then the new observations, if any, are the  $(N + 1)$ st,  $(N + 2)$ nd, and so on. Thus the original master data can be found from the merged result by extracting the first  $k$  variables and first  $N$  observations. If merge with the update option was specified, however, then be aware that the extracted master may have some updated values.

<span id="page-9-1"></span>The merged result is unsorted except for a 1:1 merge, where there are only matched observations. Here the dataset is sorted by the key variables.

#### **Troubleshooting m:m merges**

First, if you think you need to perform an  $m : m$  merge, then we suspect you are wrong. If you would like to match every observation in the master to every observation in the using with the same values of the key variable(s), then you should be using [joinby](http://www.stata.com/manuals13/djoinby.pdf#djoinby); see  $[D]$  joinby.

If you still want to use merge, then it is likely that you have forgotten one or more key variables that could be used to identify observations within groups. Perhaps you have panel data with 4 observations on each subject, and you are thinking that what you need to do is

. merge m:m subjectid using filename

Ask yourself if you have a variable that identifies observation within panel, such as a sequence number or a time. If you have, say, a time variable, then you probably should try something like

. merge 1:m subjectid time using filename

(You might need a 1:1 or m:1 merge; 1:m was arbitrarily chosen for the example.)

If you do not have a time or time-like variable, then ask yourself if there is a meaning to matching the first observations within subject, the second observations within subject, and so on. If so, then there is a concept of sequence within subject.

Suppose you do indeed have a sequence concept, but in your dataset it is recorded via the ordering of the observations. Here you are in a dangerous situation because any kind of sorting would lose the identity of the first, second, and nth observation within subject. Your first goal should be to fix this problem by creating an explicit sequence variable from the current ordering—your merge can come later.

Start with your master data. Type

```
. sort subjectid, stable
. by subjectid: gen seqnum = _n
```
Do not omit sort's stable option. That is what will keep the observations in the same order within subject. Save the data. Perform these same three steps on your using data.

After fixing the datasets, you can now type

. merge 1:m subjectid seqnum using filename

If you do not think there is a meaning to being the first, second, and nth observation within subject, then you need to ask yourself what it means to match the first observations within subjectid, the second observations within subjectid, and so on. Would it make equal sense to match the first with the third, the second with the fourth, or any other haphazard matching? If so, then there is no real ordering, so there is no real meaning to merging. You are about to obtain a haphazard result; you need to rethink your merge.

#### <span id="page-10-0"></span>**Examples**

#### Example 1: A 1:1 merge

We have two datasets, one of which has information about the size of old automobiles, and the other of which has information about their expense:

```
. use http://www.stata-press.com/data/r13/autosize
(1978 Automobile Data)
. list
```
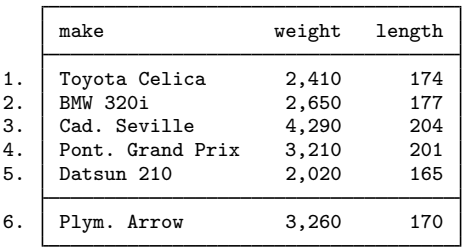

. use http://www.stata-press.com/data/r13/autoexpense

(1978 Automobile Data)

. list

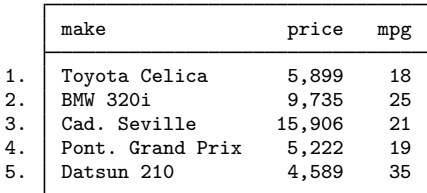

We can see that these datasets contain different information about nearly the same cars—the autosize file has one more car. We would like to get all the information about all the cars into one dataset.

Because we are adding new variables to old variables, this is a job for the merge command. We need only to decide what type of match merge we need.

Looking carefully at the datasets, we see that the make variable, which identifies the cars in each of the two datasets, also identifies individual observations within the datasets. What this means is that if you tell me the make of car, I can tell you the one observation that corresponds to that car. Because this is true for both datasets, we should use a 1:1 merge.

We will start with a clean slate to show the full process:

```
. use http://www.stata-press.com/data/r13/autosize
(1978 Automobile Data)
. merge 1:1 make using http://www.stata-press.com/data/r13/autoexpense
   Result \qquad \qquad \text{# of obs.}not matched 1<br>
from master 1
                                   1 ( merge==1)
      from using 0 (_merge==2)
  matched 5 (_merge==3)
```
. list

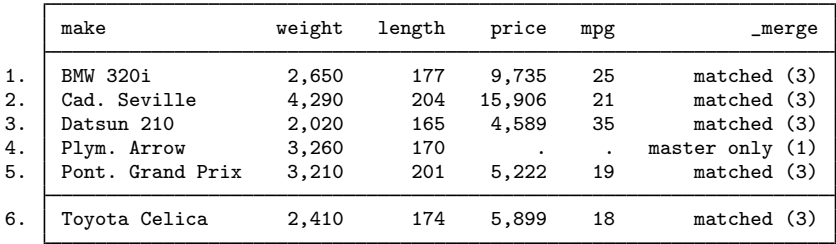

The merge is successful—all the data are present in the combined dataset, even that from the one car that has only size information. If we wanted only those makes for which all information is present, it would be up to us to drop the observations for which  $\text{merge} < 3$ .

 $\overline{\mathcal{A}}$ 

### Example 2: Requiring matches

Suppose we had the same setup as in the previous example, but we erroneously think that we have all the information on all the cars. We could tell merge that we expect only matches by using the assert option.

```
. use http://www.stata-press.com/data/r13/autosize, clear
(1978 Automobile Data)
. merge 1:1 make using http://www.stata-press.com/data/r13/autoexpense,
> assert(match)
merge: after merge, not all observations matched
        (merged result left in memory)
r(9);
```
merge tells us that there is a problem with our assumption. To see how many mismatches there were, we can tabulate \_merge:

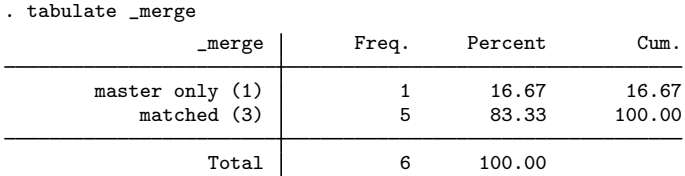

If we would like to list the problem observation, we can type

. list if \_merge < 3

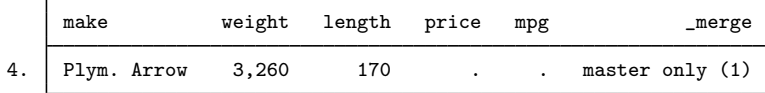

If we were convinced that all data should be complete in the two datasets, we would have to rectify the mismatch in the original datasets.

◁

### $\triangleright$  Example 3: Keeping just the matches

Once again, suppose that we had the same datasets as before, but this time we want the final dataset to have only those observations for which there is a match. We do not care if there are mismatches—all that is important are the complete observations. By using the keep(match) option, we will guarantee that this happens. Because we are keeping only those observations for which the key variable matches, there is no need to generate the merge variable. We could do the following:

```
. use http://www.stata-press.com/data/r13/autosize, clear
(1978 Automobile Data)
. merge 1:1 make using http://www.stata-press.com/data/r13/autoexpense,
> keep(match) nogenerate
      Result \qquad \qquad \qquad \qquad \qquad \qquad \qquad \qquad \qquad \qquad \qquad \qquad \qquad \qquad \qquad \qquad \qquad \qquad \qquad \qquad \qquad \qquad \qquad \qquad \qquad \qquad \qquad \qquad \qquad \qquad \qquad \qquad \qquad \qquad \qquad \qquadnot matched 0<br>
matched 5
      matched 5
```
. list

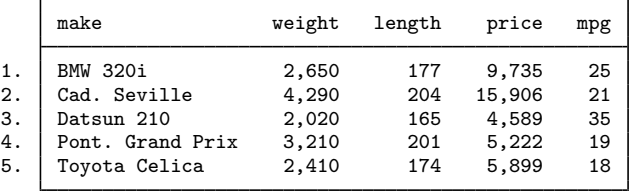

◁

### Example 4: Many-to-one matches

We have two datasets: one has salespeople in regions and the other has regional data about sales. We would like to put all the information into one dataset. Here are the datasets:

```
. use http://www.stata-press.com/data/r13/sforce, clear
(Sales Force)
```
. list

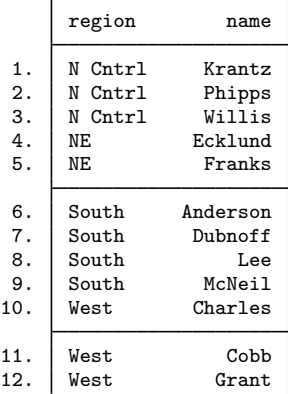

. use http://www.stata-press.com/data/r13/dollars (Regional Sales & Costs)

. list

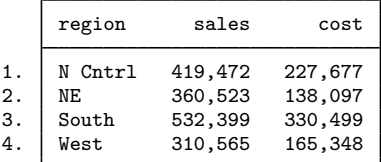

We can see that the region would be used to match observations in the two datasets, and this time we see that region identifies individual observations in the dollars dataset but not in the sforce dataset. This means we will have to use either an  $m:1$  or a 1:m merge. Here we will open the sforce dataset and then merge the dollars dataset. This will be an m:1 merge, because region does not identify individual observations in the dataset in memory but does identify them in the using dataset. Here is the command and its result:

```
. use http://www.stata-press.com/data/r13/sforce
(Sales Force)
. merge m:1 region using http://www.stata-press.com/data/r13/dollars
(label region already defined)
  Result # of obs.
  not matched 0
  matched 12 (_merge==3)
```
. list

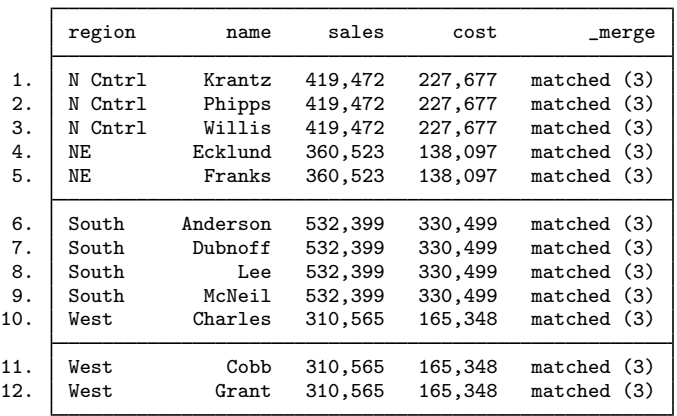

We can see from the result that all the values of region were matched in both datasets. This is a rare occurrence in practice!

Had we had the dollars dataset in memory and merged in the sforce dataset, we would have done a 1:m merge.

 $\overline{\mathcal{L}}$ 

We would now like to use a series of examples that shows how merge treats nonkey variables, which have the same names in the two datasets. We will call these "overlapping" variables.

#### Example 5: Overlapping variables

Here are two datasets whose only purpose is for this illustration:

. use http://www.stata-press.com/data/r13/overlap1, clear

. list, sepby(id)

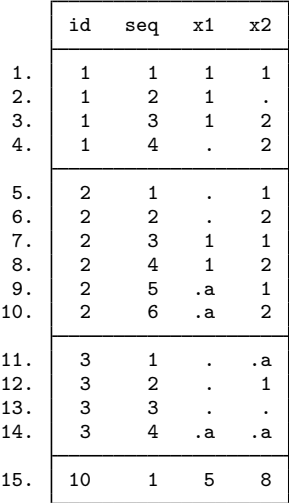

. use http://www.stata-press.com/data/r13/overlap2

. list

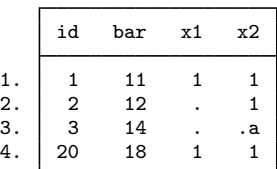

We can see that id can be used as the key variable for putting the two datasets together. We can also see that there are two overlapping variables: x1 and x2.

We will start with a simple m: 1 merge:

```
. use http://www.stata-press.com/data/r13/overlap1
. merge m:1 id using http://www.stata-press.com/data/r13/overlap2
   Result # of obs.not matched 2<br>from master 1
      from master 1 (_merge==1)<br>from using 1 (_merge==2)
                                    (_merge==2)
  matched 14 (_merge==3)
```
. list, sepby(id)

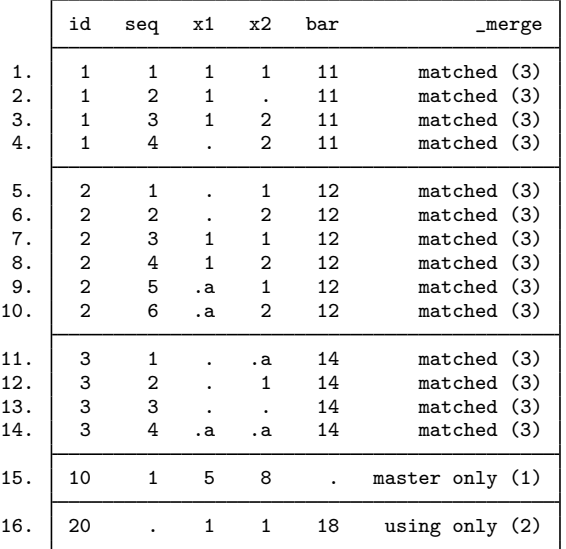

Careful inspection shows that for the matched id, the values of  $x1$  and  $x2$  are still the values that were originally in the overlap1 dataset. This is the default behavior of merge—the data in the master dataset is the authority and is kept intact.

## Example 6: Updating missing data

Now we would like to investigate the update option. Used by itself, it will replace missing values in the master dataset with values from the using dataset:

4 (\_merge==4)<br>5 (\_merge==5)

```
. use http://www.stata-press.com/data/r13/overlap1, clear
```

```
. merge m:1 id using http://www.stata-press.com/data/r13/overlap2, update
      Result \qquad \qquad \qquad \qquad \qquad \qquad \qquad \qquad \qquad \qquad \qquad \qquad \qquad \qquad \qquad \qquad \qquad \qquad \qquad \qquad \qquad \qquad \qquad \qquad \qquad \qquad \qquad \qquad \qquad \qquad \qquad \qquad \qquad \qquad \qquad \qquadnot matched 2<br>
from master 1
            from master 1 (_merge==1)<br>from using 1 (_merge==2)
                                                                        1 (merge==2)
      matched 14<br>not updated 5
            not updated 5 (_merge==3)<br>missing updated 4 (_merge==4)
```
. list, sepby(id)

nonmissing conflict

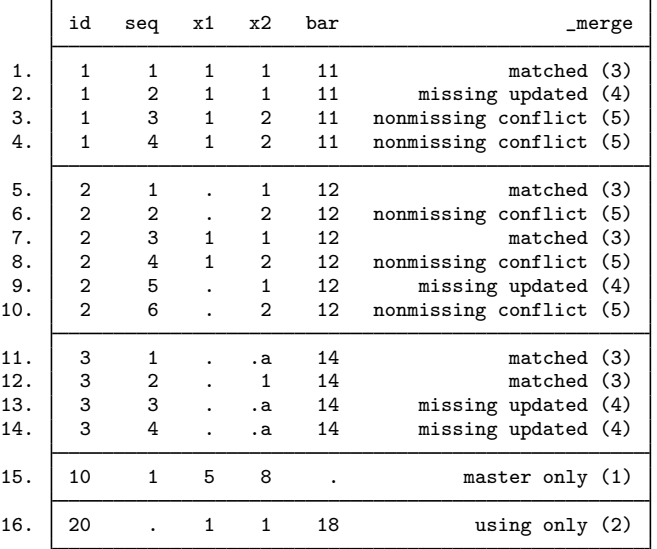

Looking through the resulting dataset observation by observation, we can see both what the update option updated as well as how the merge variable gets its values.

The following is a listing that shows what is happening, where  $x1_m$  and  $x2_m$  come from the master dataset (overlap1),  $x1 \text{ and } x2 \text{ and } x2$  come from the using dataset (overlap2), and  $x1$  and x2 are the values that appear when using merge with the update option.

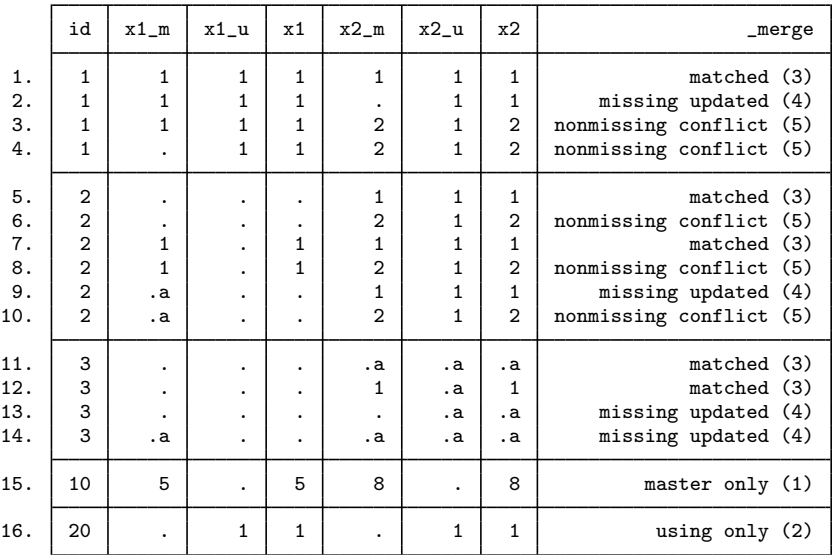

From this, we can see two important facts: if there are both a conflict and an updated value, the value of merge will reflect that there was a conflict, and missing values in the master dataset are updated by missing values in the using dataset.

## Example 7: Updating all common observations

We would like to see what happens if the update and replace options are specified. The replace option extends the action of update to use nonmissing values of the using dataset to replace values in the master dataset. The values of  $\text{Imerge}$  are unaffected by using both update and replace.

```
. use http://www.stata-press.com/data/r13/overlap1, clear
```
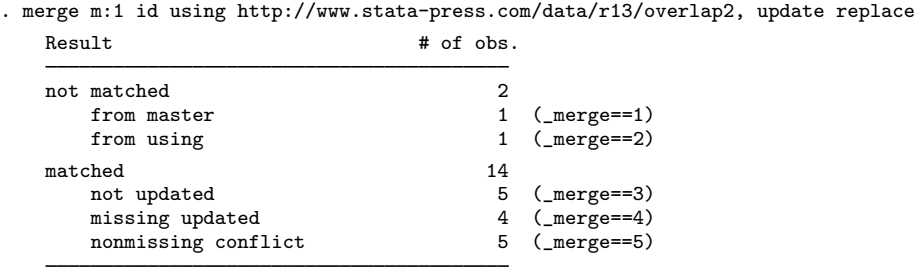

◁

```
. list, sepby(id)
```
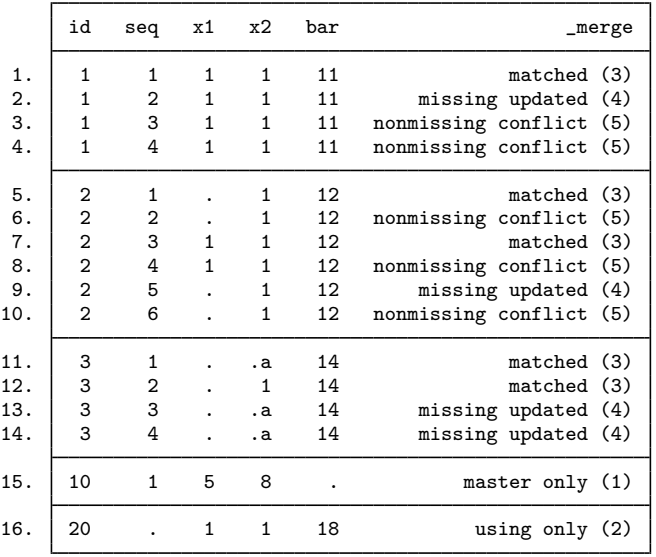

## $\triangleright$  Example 8: More on the keep() option

Suppose we would like to use the update option, as we did above, but we would like to keep only those observations for which the value of the key variable, id, was found in both datasets. This will be more complicated than in our earlier example, because the update option splits the matches into matches, match\_updates, and match\_conflicts. We must either use all these code words in the keep option or use their numerical equivalents, 3, 4, and 5. Here the latter is simpler.

```
. use http://www.stata-press.com/data/r13/overlap1, clear
. merge m:1 id using http://www.stata-press.com/data/r13/overlap2, update
```
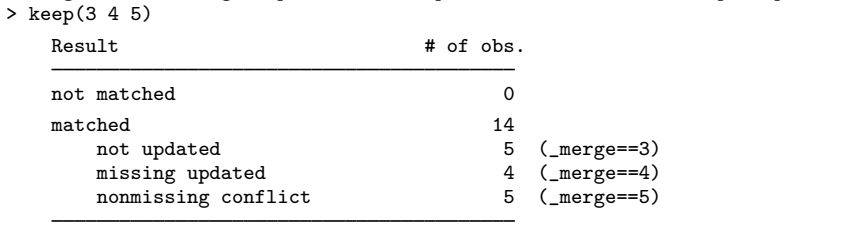

◁

. list, sepby(id)

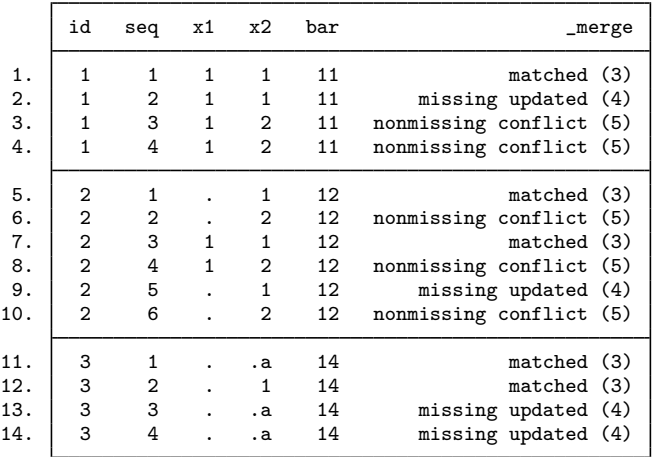

## Example 9: A one-to-many merge

As a final example, we would like show one example of a  $1:m$  merge. There is nothing conceptually different here; what is interesting is the order of the observations in the final dataset:

 $\overline{4}$ 

```
. use http://www.stata-press.com/data/r13/overlap2, clear
```
. merge 1:m id using http://www.stata-press.com/data/r13/overlap1  $Result$   $#$  of obs. not matched 2<br>from master 1  $1$  (\_merge==1) from using 1 (\_merge==2) matched 14 (\_merge==3)

. list, sepby(id)

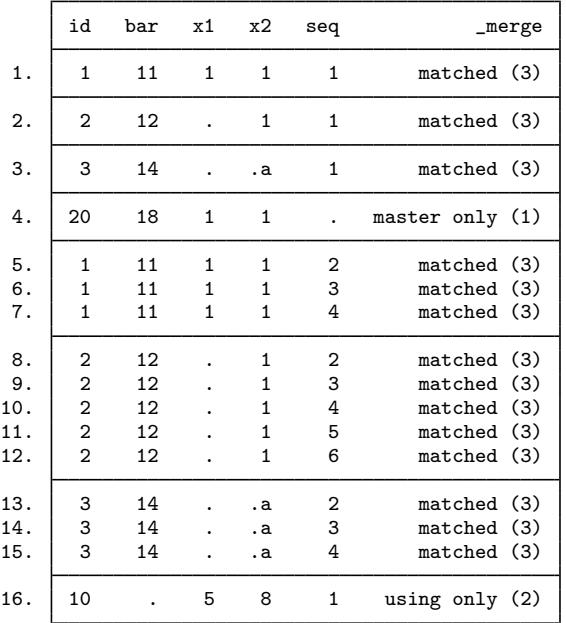

We can see here that the first four observations come from the master dataset, and all additional observations, whether matched or unmatched, come below these observations. This illustrates that the master dataset is always in the upper-left corner of the merged dataset.

 $\triangleleft$ 

# <span id="page-20-0"></span>**References**

- Golbe, D. L. 2010. [Stata tip 83: Merging multilingual datasets.](http://www.stata-journal.com/sjpdf.html?articlenum=dm0046) Stata Journal 10: 152–156.
- Gould, W. W. 2011a. Merging data, part 1: Merges gone bad. The Stata Blog: Not Elsewhere Classified. <http://blog.stata.com/2011/04/18/merging-data-part-1-merges-gone-bad/>.
- . 2011b. Merging data, part 2: Multiple-key merges. The Stata Blog: Not Elsewhere Classified. <http://blog.stata.com/2011/05/27/merging-data-part-2-multiple-key-merges/>.
- Nash, J. D. 1994. [dm19: Merging raw data and dictionary files](http://www.stata.com/products/stb/journals/stb20.pdf). Stata Technical Bulletin 20: 3–5. Reprinted in Stata Technical Bulletin Reprints, vol. 4, pp. 22–25. College Station, TX: Stata Press.
- <span id="page-20-1"></span>Weesie, J. 2000. [dm75: Safe and easy matched merging.](http://www.stata.com/products/stb/journals/stb53.pdf) Stata Technical Bulletin 53: 6–17. Reprinted in Stata Technical Bulletin Reprints, vol. 9, pp. 62–77. College Station, TX: Stata Press.

## **Also see**

- [D] [append](http://www.stata.com/manuals13/dappend.pdf#dappend) Append datasets
- [D] [cross](http://www.stata.com/manuals13/dcross.pdf#dcross) Form every pairwise combination of two datasets
- [D] [joinby](http://www.stata.com/manuals13/djoinby.pdf#djoinby) Form all pairwise combinations within groups
- [D] [save](http://www.stata.com/manuals13/dsave.pdf#dsave) Save Stata dataset
- [D] [sort](http://www.stata.com/manuals13/dsort.pdf#dsort) Sort data
- [U[\] 22 Combining datasets](http://www.stata.com/manuals13/u22.pdf#u22Combiningdatasets)